# **Mengubah Citra Berwarna Menjadi GrayScale dan Citra biner**

**Rina Candra Noor Santi, S.Pd, M.Kom**

Fakultas Teknologi Informasi, Universitas Stikubank Semarang email : r\_candra\_ns@yahoo.com

#### **Abstrak**

Proses awal yang banyak dilakukan dalam image processing adalah mengubah citra berwarna menjadi citra grayscale, hal ini digunakan untuk menyederhanakan model citra. Citra berwarna terdiri dari 3 layer matrik yaitu R-layer, G-layer dan B-layer. Sehingga untuk melakukan proses-proses selanjutnya tetap diperhatikan tiga layer di atas. Bila setiap proses perhitungan dilakukan menggunakan tiga layer, berarti dilakukan tiga perhitungan yang sama. Sehingga konsep itu diubah dengan mengubah 3 layer di atas menjadi 1 layer matrik grayscale dan hasilnya adalah citra grayscale.

**Kata Kunci:** Image, layer

### **PENDAHULUAN**

Dalam citra ini tidak ada lagi warna, yang ada adalah derajat keabuan. Untuk mengubah citra berwarna yang mempunyai nilai matrik masing masing r, g dan b menjadi citra gray scale dengan nilai s, maka konversi dapat dilakukan dengan mengambil rata-rata dari nilai r, g dan b sehingga dapat dituliskan menjadi:

$$
s = \frac{r + g + b}{3}
$$

Untuk mencoba proses konversi citra berwarna menjadi citra gray-scale ini dapat dibuat program seperti gambar 1

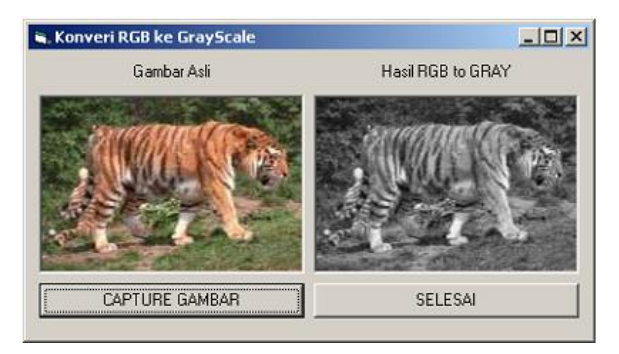

Gambar 1. Contoh Form untuk menangkap citra

### **LANDASAN TEORI**

### **Thresholding**

Thresholding digunakan untuk mengatur jumlah derajat keabuan yang ada pada citra. Dengan menggunakan thresholding maka derajat keabuan bisa diubah sesuai keinginan, misalkan diinginkan menggunakan derajat keabuan 16, maka tinggal membagi nilai derajat keabuan dengan 16. Proses thresholding ini pada dasarnya adalah proses pengubahan kuantisasi pada citra, sehingga untuk melakukan thresholding dengan derajat keabuan dapat digunakan rumus:

$$
x = b.\text{int}(\mathcal{W}_b)
$$

dimana :

 $w =$  nilai derajat keabuan sebelum thresholding

 $x$  = nilai derajat keabuan setelah thresholding

Berikut ini contoh thresholding mulai di 256, 16, 4 dan 2.

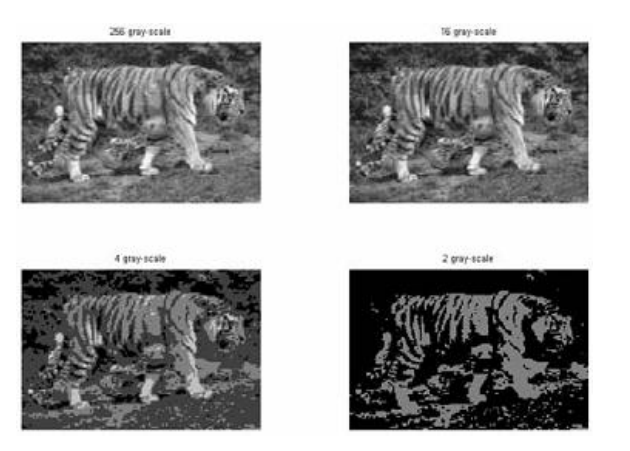

Gambar 2. Thresholding

Untuk mencoba melakukan proses thresholding, perlu dibuat program untuk dapat mengubah ubah nilai tresholding sesuai keinginan. Sehingga perlu ditampilkan dua citra, yaitu citra asli (gray-scale) dan hasil thresholdingnya dengan nilai thresholding yang ditentukan melalui input seperti terlihat pada gambar 2.

Percobaan:

Mengubah Citra Berwarna Menjadi Gray-Scale

- 1. Cara mengubah citra warna menjadi gray scale
	- Buat aplikasi AppWizard seperti pada praktikum 1
	- Buat Menu dengan desain seperti berikut:

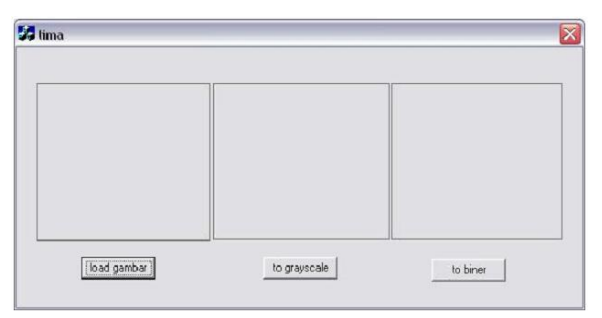

Gambar 3. Desain Menu

# Member variabel

| Member Variables<br>Message Maps                                  | Automation                                              | ActiveX Events                       | Class Info     |                 |
|-------------------------------------------------------------------|---------------------------------------------------------|--------------------------------------|----------------|-----------------|
| Project                                                           | Class name:                                             |                                      | $\overline{ }$ | Add Class       |
| CLimaDlg<br>lima<br>▼<br>D:\\lima\limaDlg.h, D:\\lima\limaDlg.cpp |                                                         |                                      |                | Add Variable    |
| Control IDs:                                                      | Type                                                    | Member                               |                | Delete Variable |
| <b>IDC BUTTON1</b><br><b>IDC BUTTON2</b>                          | <b>CButton</b><br><b>CButton</b>                        | m btn1<br>m btn2                     |                | Update Columns  |
| <b>IDC BUTTON3</b><br>IDC pic1<br>IDC pic2<br>IDC_pic3            | <b>CButton</b><br><b>CStatic</b><br>CStatic.<br>CStatic | m_btn3<br>m_pic1<br>m_pic2<br>m_pic3 |                | <b>Bind All</b> |
| Description:<br>map to CButton member                             |                                                         |                                      |                |                 |

Gambar 4. Member variabel

Isikan program pada button load gambar

void CLimaDlg: : OnButton1()

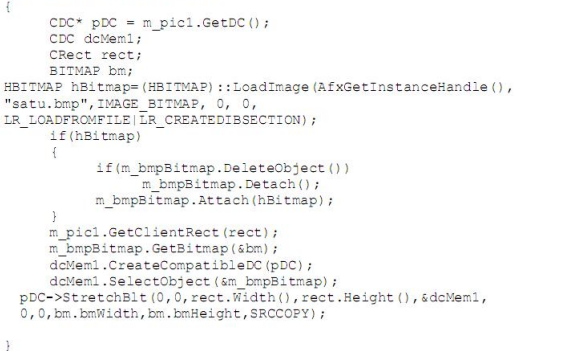

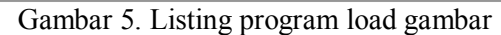

Isikan program pada button to grayscale

| void CLimaDlg:: OnButton2()             |                                                              |    |
|-----------------------------------------|--------------------------------------------------------------|----|
| int i, j, red, green, blue, gray;       |                                                              |    |
| long int warna, warnagray;              |                                                              |    |
| $CDC * DCC = m \text{pic2.GetDC}()$ ;   |                                                              |    |
| CDC dcMeml:                             |                                                              |    |
| CRect rect;                             |                                                              |    |
| BITMAP bm:                              |                                                              |    |
|                                         | HBITMAP hBitmap=(HBITMAP)::LoadImage(AfxGetInstanceHandle(), |    |
| "satu.hmp", IMAGE BITMAP,               | ο,                                                           | ο. |
| LR LOADFROMFILE (LR CREATEDIBSECTION) ; |                                                              |    |
| if(hBitmap)                             |                                                              |    |
|                                         |                                                              |    |
|                                         | if(m bmpBitmap.DeleteObject())                               |    |
|                                         | m bmpBitmap.Detach();                                        |    |
|                                         | m bmpBitmap.Attach (hBitmap) ;                               |    |
|                                         |                                                              |    |
| m pic2.GetClientRect(rect);             |                                                              |    |
| m bmpBitmap.GetBitmap(&bm);             |                                                              |    |
| dcMeml.CreateCompatibleDC(pDC);         |                                                              |    |
|                                         | dcMeml.SelectObject(&m hmpBitmap);                           |    |
| for $(i=0; i<$ hm.hmHeicht $(i++)$      |                                                              |    |
|                                         | $for (1-0; 1<$ bm, bmWidth; $1+$ +)                          |    |
|                                         |                                                              |    |
|                                         | warna=dcMeml.GetPixel(i.i);                                  |    |
|                                         | WarnaToRGB(warna, & red, & oreen, & blue) ;                  |    |
|                                         | grav-int (red+green+blue)/3;                                 |    |
|                                         | warnagray=RGBToWarna (gray, gray, gray) ;                    |    |
|                                         | dcMeml.SetPixel(j,i,warnagrav);                              |    |
|                                         |                                                              |    |
| 0,0,bm.bmWidth,bm.bmHeight,SRCCOPY);//  | pDC->StretchBlt(0,0,rect,Width(),rect.Height(),&dcMeml,      |    |
|                                         |                                                              |    |

Gambar 6. Listing program to grayscale

### Isikan program pada button to Biner

```
void ClimaDlg:: OnButton3()
           int i, j, red, green, blue, gray;
          nor interactional comparations of the comparation of the state of the state of the state of the state of the comparation of the comparation of the comparation of the state \frac{1}{2}SITNAP bm;<br>
HEITNAP; ::LoadImage(AfxGetInstanceHandle(),<br>
"satu.hmp",INAGE_BITNAP,<br>
LR_LOADFRONTILE; LR_CREATEDIBSECTION);<br>
LR_LOADFRONTILE; CREATEDIBSECTION);<br>
(f/bB(twar);
                                                                                                                              o.
          if(hBitmap)
                     if(m bmpBitmap.DeleteObject())
                     m_bmpBitmap.Detach();<br>m_bmpBitmap.Attach(hBitmap);
           m_pic3.GetClientRect(rect);
           m bmpBitmap.GetBitmap(&bm)
           dcMeml.CreateCompatibleDC(pDC);<br>dcMeml.SelectObject(&m_bmpBitmap);
           for (i=0; i{5m}, b{m}Height,i{+}{+})<br>for (j=0; j{5m}, b{m}Wight,i{+}{+})warna=dcMeml.GetPixel(j,i);
                                 WarnaToRGB (warna, &red, &green, &blue) ;
                                gray=int(red+green+blue)/3;<br>ratagray+=gray;
                      ratagray=ratagray/(bm.bmHeight*bm.bmWidth);
          for (i=0; i< b<sub>m</sub>, bmHeight j++)<br>for (j=0; j< b<sub>m</sub>, bmWidth j++)warna=dcMeml.GetPixel(i,i);
                                wanna-uomanicaerialphia<br>
MarnaToRGS (warna, sred, sgreen, sblue);<br>
1f(gray-int (red-green-blue)/3;<br>
1f(gray-2128);<br>
else gray-255;
                                warnagray=RGBToWarna(gray, gray, gray);<br>dcMeml.SetPixel(j, i, warnagray);
   )<br>pDC->StretchBlt(0,0,rect.Width(),rect.Height(),&dcMeml,<br>0,0,bm.bmWidth,bm.bmHeight,SRCCOPY);//
```
Gambar 7. Listing program to biner

### Fungsi mengubah warna ke rgb

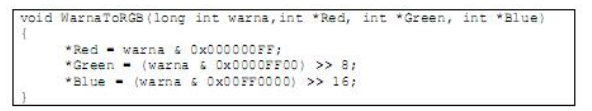

### Gambar 8. Listing program to rgb

### Fungsi mengubah rgb ke warna

```
long int RGBToWarna(int Red, int Green, int Blue)
    return (Red+(Green<<B)+(Blue<<16));
```
Gambar 9. Listing program to warna

Tambahan pada header file

PUBLIC:<br>
GRITIMAP m\_DIPBITIMAP/<br>
Gambar 10. Listing program header file

Penjelasan Program :

# **1. fungsi mengubah warna ke rgb**

void WarnaToRGB(long int warna,int \*Red, int \*Green, int \*Blue)

```
{ 
   *Red = \text{warna} \& 0x000000FF;*Green = (warna & 0x0000FF00) >> 8;
   *Blue = (warna & 0x00FF0000) >> 16;
}
```
Sebuah gambar akan diambil informasi mengenai 3 warna dasar tiap pixelnya, yaitu merah biru dan hijau, fungsi ini akan memecah gambar menjadi nilai-nilai warna dasarnya

# **2. fungsi mengubah rgb ke warna**

long int RGBToWarna(int Red, int Green, int Blue)

{ return(Red+(Green<<8)+(Blue<<16));

}

Setiap pixel pada gambar akan diberikan campuran dari 3 warna dasar yang sebelumnya telah dipecah sehingga setiap pixel akan terdiri dari 3 warna dasar tergantung pada intensitasnya

# **3. merubah gambar ke grayscale**

 $for(i=0;i<sub>bm</sub>h.$  $for(i=0; i< bm.bmWidth; i++)$ { warna=dcMem1.GetPixel(j,i); WarnaToRGB(warna,&red,&green,&blue); gray=int(red+green+blue)/3; warnagray=RGBToWarna(gray,gray,gray); dcMem1.SetPixel(j,i,warnagray); }

Pada pengubahan sebuah gambar menjadi grayscale dapat dilakukan dengan cara mengambil semua pixel pada gambar kemudian warna tiap pixel akan diambil informasi mengenai 3 warna dasar yaitu merah, biru dan hijau (melalui fungsi warnatoRGB), ketiga warna dasar ini akan dijumlahkan kemudian dibagi tiga sehingga didapat nilai rata-rata. Nilai rata-rata inilah yang akan dipakai untuk memberikan warna pada pixelgambar sehingga warna menjadi grayscale, tiga warna dasar dari sebuah pixel akan diset menjadi nilai rata-rata (melalui fungsi RGBtowarna)

# **4. merubah gambar ke biner**

 $for(i=0;i<sub>bm</sub>l, bmbmHeight;i++)$  $for(j=0;j\leq b$ m.bmWidth; $j++)$  $\{$ warna=dcMem1.GetPixel(j,i); WarnaToRGB(warna,&red,&green,&blue); gray=int(red+green+blue)/3; if(gray  $< 128$ ) gray  $= 0$ ; else gray=255; warnagray=RGBToWarna(gray,gray,gray);

## dcMem1.SetPixel(j,i,warnagray); }

Mengubah gambar ke biner prosesnya hampir sama dengan mengubah gambar ke grayscale, bedanya warna rata-rata akan dikelompokkan menjadi dua, jika intensitas warna dimulai dari 0 sampai dengan 255 maka diambil nilai tengahnya yaitu 128, jika dibawah 128 maka warna akan cenderung hitam dan diatas 128 warna akan cenderung putih

Menjalankan program

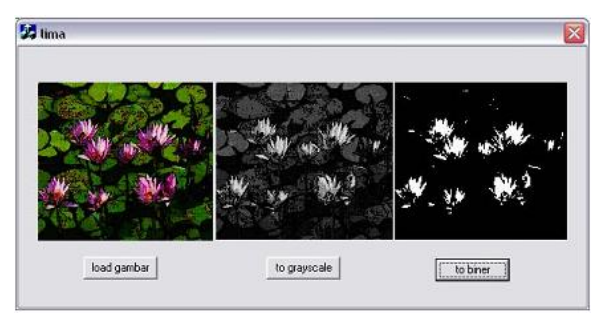

Gambar 11. Running Program

Thresholding

- 1. Cara Treesholding gambar
	- Buat aplikasi AppWizard
	- Buat Menu dengan desain sebagai berikut

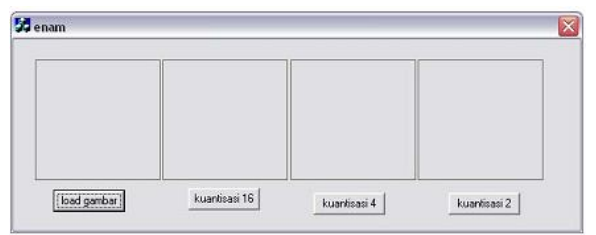

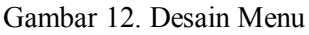

Member Variabel

| Project:                                                                                                    | Class name:                                                                                                    |                                                                              | Automation   ActiveX Events   Class Info  <br>Add Class |
|----------------------------------------------------------------------------------------------------|----------------------------------------------------------------------------------------------------|------------------------------------------------------------------------------|---------------------------------------------------------|
| lenam.                                                                                                    | CEnamDlg                                                                                                    | $\overline{\phantom{a}}$<br>Add Variable                                     |                                                         |
| D:\\enam\enamDlg.h, D:\\enam\enamDlg.cpp<br>Control IDs:                                                                             | Type                                                                                                    | Member                                                                       | Delete Variable                                         |
| <b>IDC_BUTTON1</b><br><b>IDC BUTTON2</b><br><b>IDC BUTTON3</b><br><b>IDC BUTTON4</b><br>IDC_pic1<br>IDC_pic2<br>IDC pic3<br>IDC pic4 | <b>EButton</b><br>CButton<br><b>CButton</b><br>CButton<br>CStatic<br><b>CStatic</b><br><b>CStatic</b><br>CStatic | m btn1<br>m bbn2<br>m bbn3<br>m ben4<br>m_pic1<br>m_pic2<br>m_pic3<br>m pic4 | Update Columns                                          |
|                                                                                                    |                                                                                                    |                                                                              | <b>Bind All</b>                                         |
| map to CButton member<br>Description:                                                                                                |                                                                                                    |                                                                              |                                                         |
|                                                                                                    |                                                                                                    |                                                                              |                                                         |

Gambar 13. Member variabel

# Isikan program pada button load gambar (graysclae)

```
void CEnamDlg::OnButton1()
              int i,j,red,green,blue,gray;<br>long int warna,warnagray;<br>CDC* pDC = m_picl.GetDC();<br>CDC dcMeml;
               CRect rect;
SITMAP bm;<br>RBITMAP hm;<br>RBITMAP hBitmap=(HBITMAP)::LoadImage(AfxGetInstanceHandle(),
"pens.bmp", IMAGE_BITMAP, 0, 0,<br>LR_LOADFROMFILE|LR_CREATEDIBSECTION);
              if(hBitmap)
                             if(m bmpBitmap.DeleteObject())
                            m_bmpBitmap.Detach();<br>m_bmpBitmap.Detach();<br>m_bmpBitmap.Attach(hBitmap);
               m_pic1.GetClientRect(rect);//
              \begin{array}{l} \texttt{m\_pre}}{\footnotesize \texttt{m\_pre}} \texttt{I} \texttt{t} \texttt{t} \for (j=0, j<bm.bmWidth, j++)warna-dcMeml.GetPixel(j,i);<br>WarnaToRGS(warna,&red,&green,&blue);<br>gray-int(red+green+blue)/3;<br>warnagray-RGSToWarna(gray,gray,gray);<br>dcMeml.SetPixel(j,i,warnagray);<br>dcMeml.SetPixel(j,i,warnagray);
    pDC->StretchBlt(0,0,rect.Width(),rect.Height(),&dcMeml,<br>0,0,bm.bmWidth,bm.bmHeight,SRCCOPY);//
```
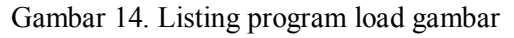

Isikan program pada button kuantisasi 16

```
void CEnamDlg::OnButton2()
           int i.i.red.green.blue.th;
           Inc 1, J, Lea, green, Bide, Ch,<br>long int warna, wgray, xgray;<br>CDC * pDC = m_pic2.GetDC();<br>CDC dcMeml;
           CRect rect:
CRect rect;<br>BITNAP bm;<br>HBITNAP hBITNAP, ::LoadImage(AfxGetInstanceHandle(),<br>"Pens.bmp",INAGE_BITNAP, 0, 0,<br>LR_LOAPRONFILE[LR_CREATEDIBSECTION);<br>LR_LOAPRONFILE[LR_CREATEDIBSECTION);
                      if(m_bmpBitmap.DeleteObject())
                      m_bmpBitmap.Detach();<br>m_bmpBitmap.Attach(hBitmap);
           m_pic2.GetClientRect(rect);
           m_bmpBitmap.GetBitmap(&bm);<br>dcMeml.CreateCompatibleDC(pDC);
           dcMeml.SelectObject(&m_bmpBirmap);<br>dcMeml.SelectObject(&m_bmpBirmap);<br>for(i=0/i<br/><br/>seight;i++)<br>for(i=0/j<br/>xbm.bmRiddh;j++)
                      \Gammawarna=dcMeml.GetPixel(j,i);<br>WarnaToRGB(warna,&red,&green,&blue);<br>wgray=(red+green+blue)/3;<br>xgray=th*int (wgray/th);
                                 warna=RGBToWarna (xgray, xgray, xgray);<br>dcMeml.SetPixel(j, i, warna);
    pDC=>StretchBlt(0,0,rect.Width(),rect.Height(),GdcMeml,
    0,0,bm.bmWidth,bm.bmHeight,SRCCOPY);
```
Gambar 15. Listing program kuantisasi 16

### Isikan program pada button kuantisasi 4

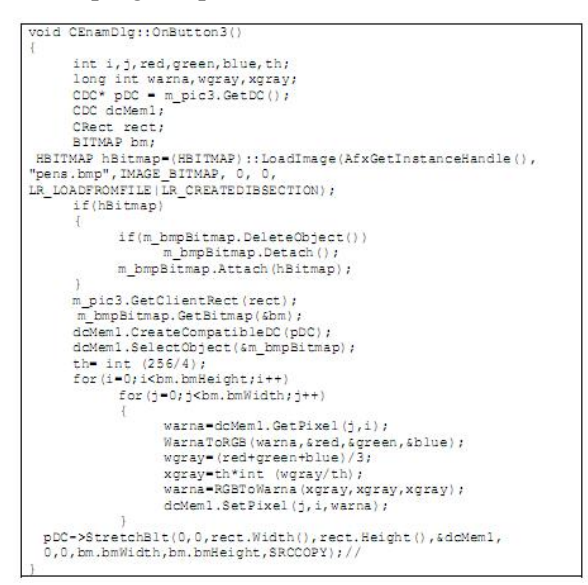

Gambar 15. Listing program kuantisasi 4

### Isikan program pada button kuantisasi 2

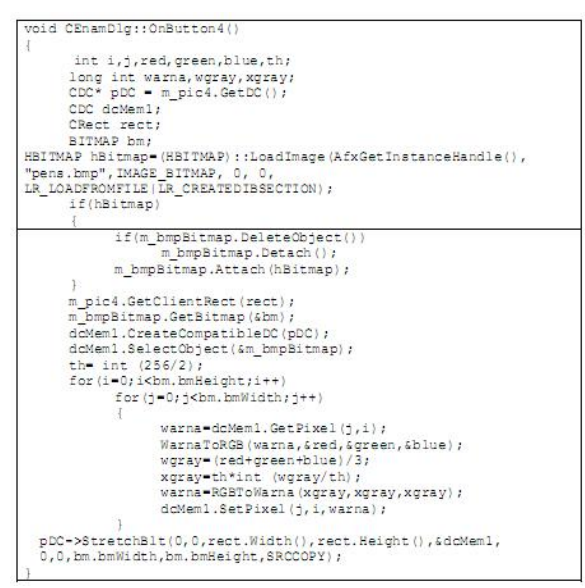

Gambar 16. Listing program kuantisasi 2

### Fungsi mengubah warna ke rgb

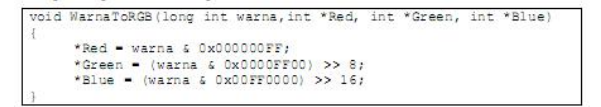

Gambar 17. Listing program mengubah warna ke rgb

#### Fungsi mengubah rgb ke warna

```
long int RGBToWarna(int Red, int Green, int Blue)
```

```
return(Red+(Green<<8)+(Blue<<16));
```
Gambar 18. Listing program mengubah rgb ke warna

Tambahan pada header file

 $\fbox{\parbox{5pt}{\small \begin{tabular}{|l|l|} \hline \texttt{public:}\\ \hline \texttt{Cbitmap} & \texttt{m\_bmpBitmap} \end{tabular}} \hline \end{tabular}}$ 

Gambar 19. Listing program header file

Penjelasan program :

th= int  $(256/x)$ ; // x = kuantisasi, nilai derajat keabuan, 16, 4, 2  $for(i=0;i<sub>bm</sub>h, bmHeight;i++)$  $for(j=0;j\leq b$ m.bmWidth; $j++)$ { warna=dcMem1.GetPixel(j,i); WarnaToRGB(warna,&red,&green,&blue); wgray=(red+green+blue)/3; xgray=th\*int (wgray/th); warna=RGBToWarna(xgray,xgray,xgray); dcMem1.SetPixel(j,i,warna); }

Proses kuantisasi hampir sama dengan grayscale, bedanya warna pada setiap pixel yang telah dirata-rata akan dikalikan dengan nilai derajat keabuan (th), sehingga terjadi pengelompokan warna mejadi beberapa kelompok sesuai dengan nilai kuantisasinya

Menjalankan program:

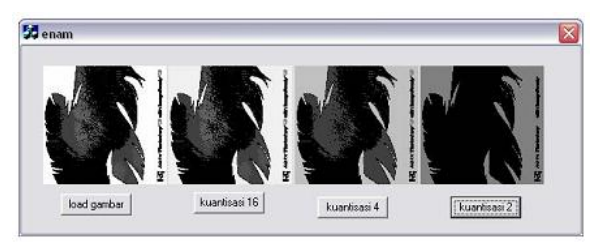

Gambar 18. Tampilan program running

# **KESIMPULAN**

- 1. Citra berwarna terdiri dari 3 layer matrik yaitu R-layer, G-layer dan B-layer
- 2. Thresholding digunakan untuk mengatur jumlah derajat keabuan yang ada pada citra. Dengan menggunakan thresholding maka derajat keabuan bisa diubah sesuai keinginan.

# **DAFTAR PUSTAKA**

- Munir, Rinaldi, 2004, *Pengolahan Citra Digital dengan pendekatan Algoritmik*, Penerbit Informatika, Bandung.
- Sudarpo, Paulus, 2004, *Pemrograman Berorientasi Objek Menggunakan Delphi*, Penerbit Andi Offset, Yogyakarta.
- Sutopo, Hadi, Aresto, 2002, *Analisis dan Design Berorientasi Obyek*, J&J Learning, Yogyakarta.